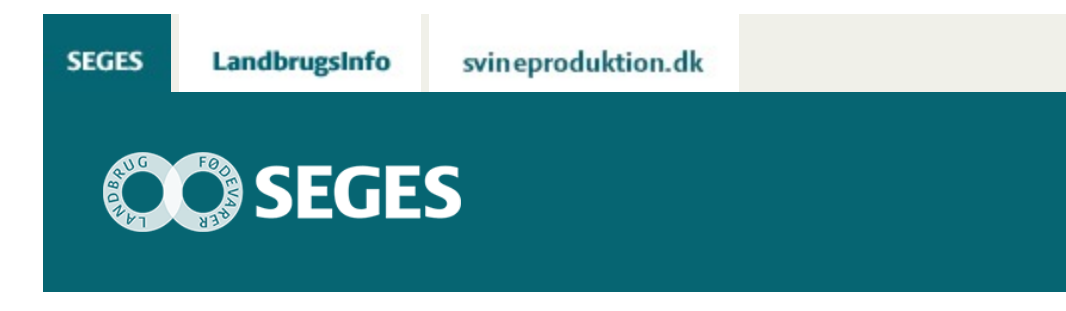

## **HAR DU LEJESÆD I DINE KORNMARKER? SÅ VIL SEGES GERNE BEDE DIG OM AT REGISTRERE DET I FARMTRACKING**

STØTTET AF

## **Promille**afgiftsfonden for landbrug

Oplysningerne skal bruges til at efterprøve lejesædsprognosen i CropManager og finde ud af om lejesæd kan ses fra satellit.

For at forbedre forudsigelsen af lejesædsrisiko, og undersøge om lejesæd kan ses på satellitbilleder, er det vigtigt at vi får registreringer fra så mange marker med lejesæd som muligt. Hvis du har lejesæd i dine marker, så vil SEGES derfor gerne bede dig registrere det i Farmtracking. Indtast lejesæd nu, eller senere, hvis det kommer frem mod høst.

Det er er muligt at få vist en prognose for lejesædsrisiko i dine vinterhvede- og vinterrugmarker i CropManager, se artiklerne: [Se lejesædsrisiko I dine vinterhvedemarker I CropManager](https://projektsite.landbrugsinfo.dk/planteavl/plantevaern/vaekstregulering/sider/pl_19_Brug_ny_model_til_vurdering_af_lejesaedsrisiko__i_vinterhvede.aspx) og [Nu](https://projektsite.landbrugsinfo.dk/planteavl/plantevaern/vaekstregulering/sider/pl_19_Brug_ny_model_til_vurdering_af_lejesaedsrisiko__i_vinterrug.aspx) [kan du også se lejesædsrisiko I dine vinterrugmarker I CropManager](https://projektsite.landbrugsinfo.dk/planteavl/plantevaern/vaekstregulering/sider/pl_19_Brug_ny_model_til_vurdering_af_lejesaedsrisiko__i_vinterrug.aspx). Modellerne er beslutningsstøtteværktøjer som hjælp til at vurdere behovet for vækstregulering i hver enkelt mark i foråret. I de to år hvor prognoserne har kørt, har der stort set ikke været lejesæd, derfor vil vi gerne indsamle registreringer med lejesæd i år. Lejesædsprognoserne kører nu i vinterrug og vinterhvede, men du må også gerne indtaste lejesæd i byg og triticale.

Registreringen foregår på følgende måde. Du laver et 'Hotspot' i Farmtracking i den mark hvor der er lejesæd. Under "tilføj nyt" vælger du 'diverse'. I "note" skriver du: lejesæd2019 og gemmer øverst i højre hjørne på rettetegnet. Det er muligt enten blot at markere en plet i marken som fortæller at der er lejesæd i marken, eller angive et område. På billede 1. Ser du et skærmeksempel fra Farmtracking. Det er gratis at tilgå Hotspot i Farmtracking, men der skal anvendes landmand.dk login.

På denne måde hjælper du os med at opsamle tilstrækkelige mængder data, så vi kan

sammenligne modellens forudsigelse af lejesæd, med det der observeres i marken. Prognosens forudsigelse af lejesæd sker ud fra oplysninger i MarkOnline om markens sådato, sort, jordtype, kvælstofoplysninger, samt markens biomasse målt fra satellit.

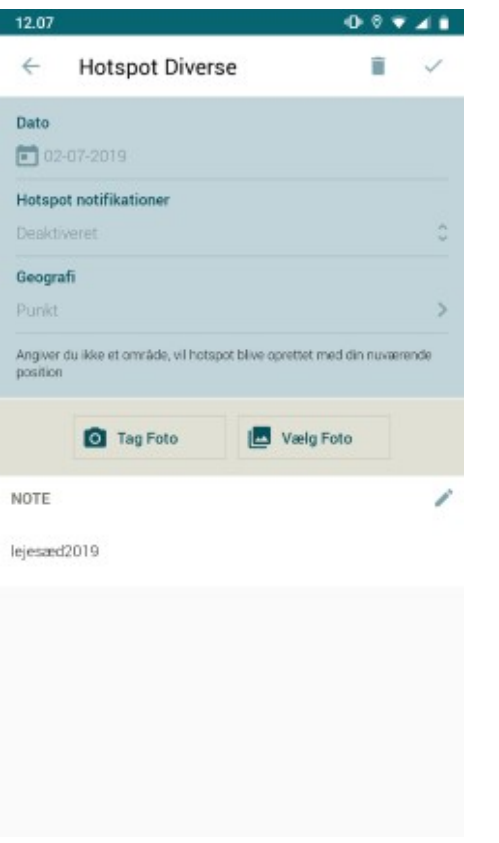

**Billede 1.** Eksempel på indtasning af Lejesæd2019 I Farmtracking.

© 2021 - SEGES Projektsitet